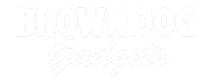

# 03 - Switch with 2 LEDs

Use our Programming 101 kit to control 2 LEDs with a switch.

Written By: Pete Prodoehl

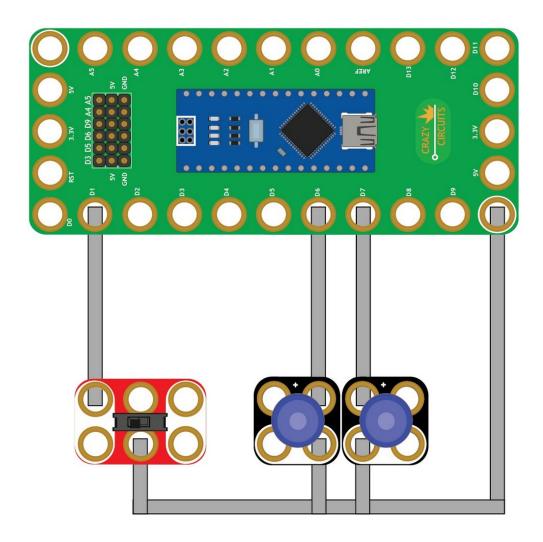

### **INTRODUCTION**

Use our Robotics Board to control 2 LEDs with a switch.

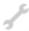

## **TOOLS:**

- Scissors (1)
- Computer (1)

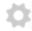

#### **PARTS:**

- Crazy Circuits Robotics Board (1)
- Crazy Circuits Slide Switch Chip (2)
- Maker Tape (1)

1/8" Wide

#### Step 1 — Build the Circuit

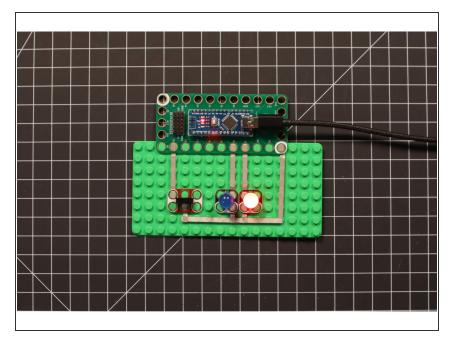

 Build the circuit as shown in the diagram using the components specified.

#### Step 2 — Upload the Code

- Upload the Arduino sketch to the Robotics Board.
- You can find the code here:
  <a href="https://github.com/BrownDogGadgets/Progr...">https://github.com/BrownDogGadgets/Progr...</a>